VEJLEDNING, juni 2024

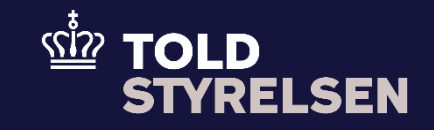

# Oprettelse af en efterfølgende udførselsangivelse

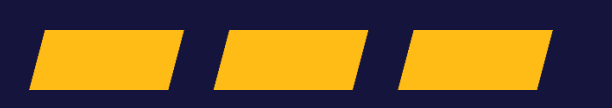

## **Forord**

### **Formål**

Formålet med denne vejledning er at vise, hvordan brugeren af DMS Online opretter en B1-angivelse som efterfølgende udførselsangivelse. Efterfølgende udførselsangivelser anvendes som udgangspunkt, hvis varerne har forladt EU, og der ved en fejl ikke er udfyldt en udførselsangivelse ved varens udpassage.

Bemærk at vejledningen kun viser de felter, som er specifikke at udfylde for en B1-angivelse som efterfølgende udførselsangivelse. Der henvises til B1 vejledningen "Opret B1-angivelse" for de resterende obligatoriske felter.

Vejledningen fokuserer på de obligatoriske felter for denne type angivelse. Der vil være felter i angivelsen, som ikke udfyldes, da de ikke er obligatoriske.

Læs mere om de nye angivelsesarter i DMS[: Nye angivelsesarter med DMS Eksport og DMS Forsendelse](https://toldst.dk/erhverv/toldsystemer/dms/vejledninger-til-dms/nye-angivelsesarter-med-dms-eksport-og-dms-forsendelse) 

Formålet med denne vejledning er at vise, hvordan brugeren af DMS Online opretter en efterfølgende udførselsangivelse i DMS Online. I denne vejledning er der taget udgangspunkt i oprettelse af en B1-angivelse, som frembydes på et fysisk toldsted.

OBS**:** Felterne i DMS har en titel og et nummer fx *Supplerende Oplysninger (12 02 000 000).* Det stammer fra EU's tolddatamodel EUCDM, som bestemmer, hvad feltet skal indeholde. EUCDM er de europæiske datakrav og er offentlig tilgængeligt.

#### **Forudsætning**

Vejledningen forudsætter, at man har valgt dansk som sprog.

#### **Bemærk**

- Enkelte ord på skærmbilleder og i vejledningen kan forekomme på engelsk.
- Al data i vejledningen er testdata.

#### **Forkortelser**

- LRN Local Reference Number.
	- o LRN er obligatorisk at udfylde ved hver angivelse. LRN skal være unikt.

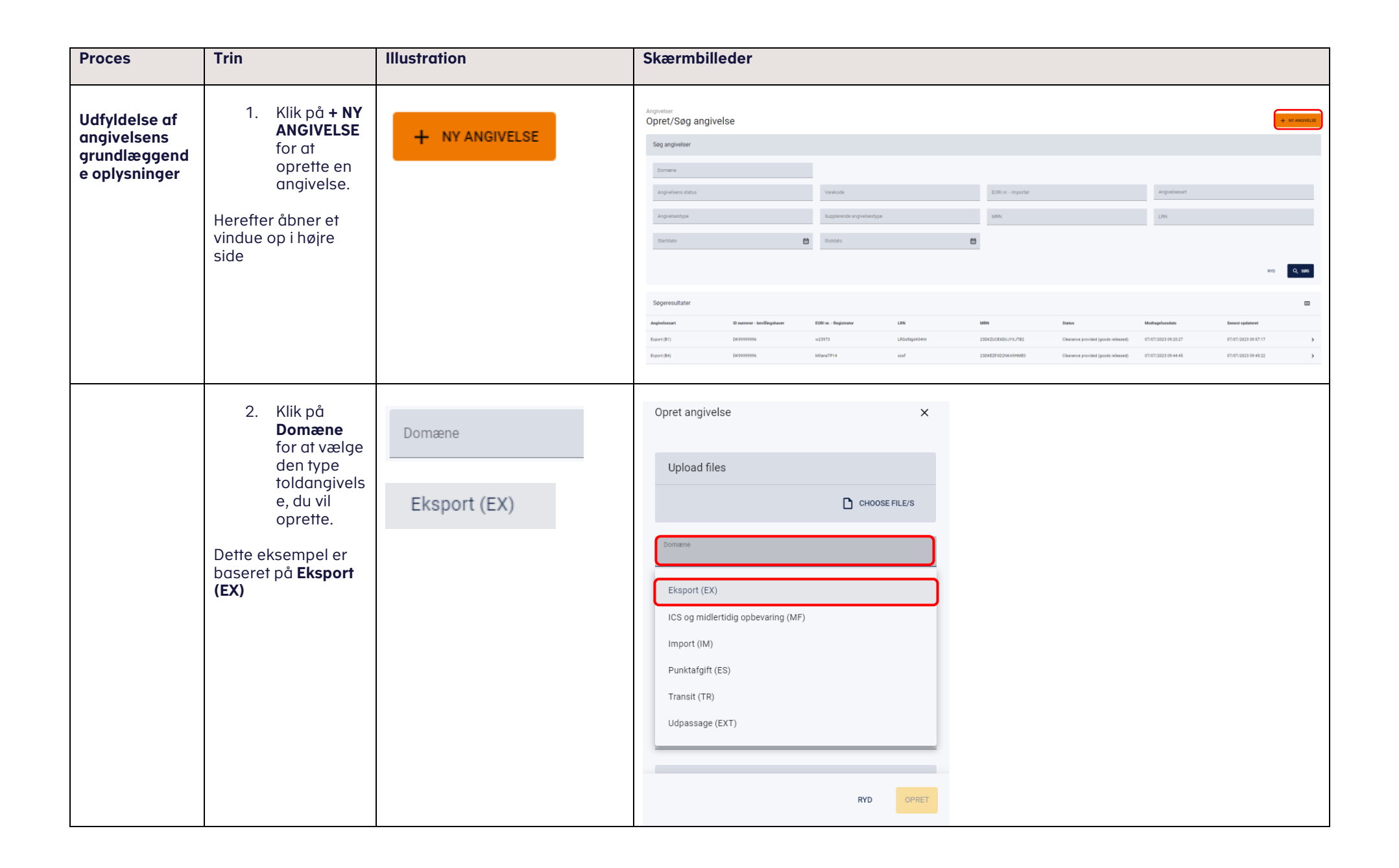

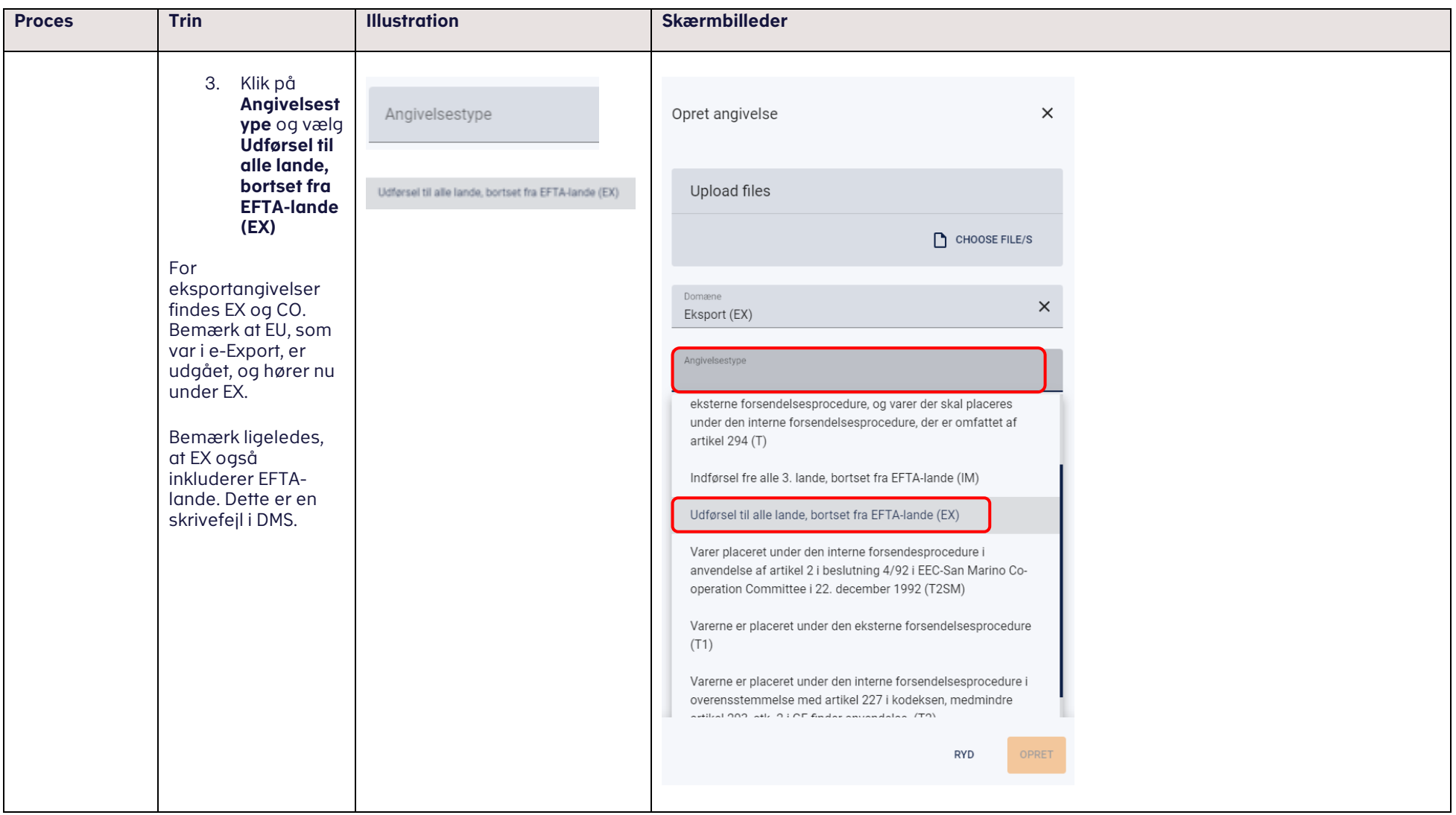

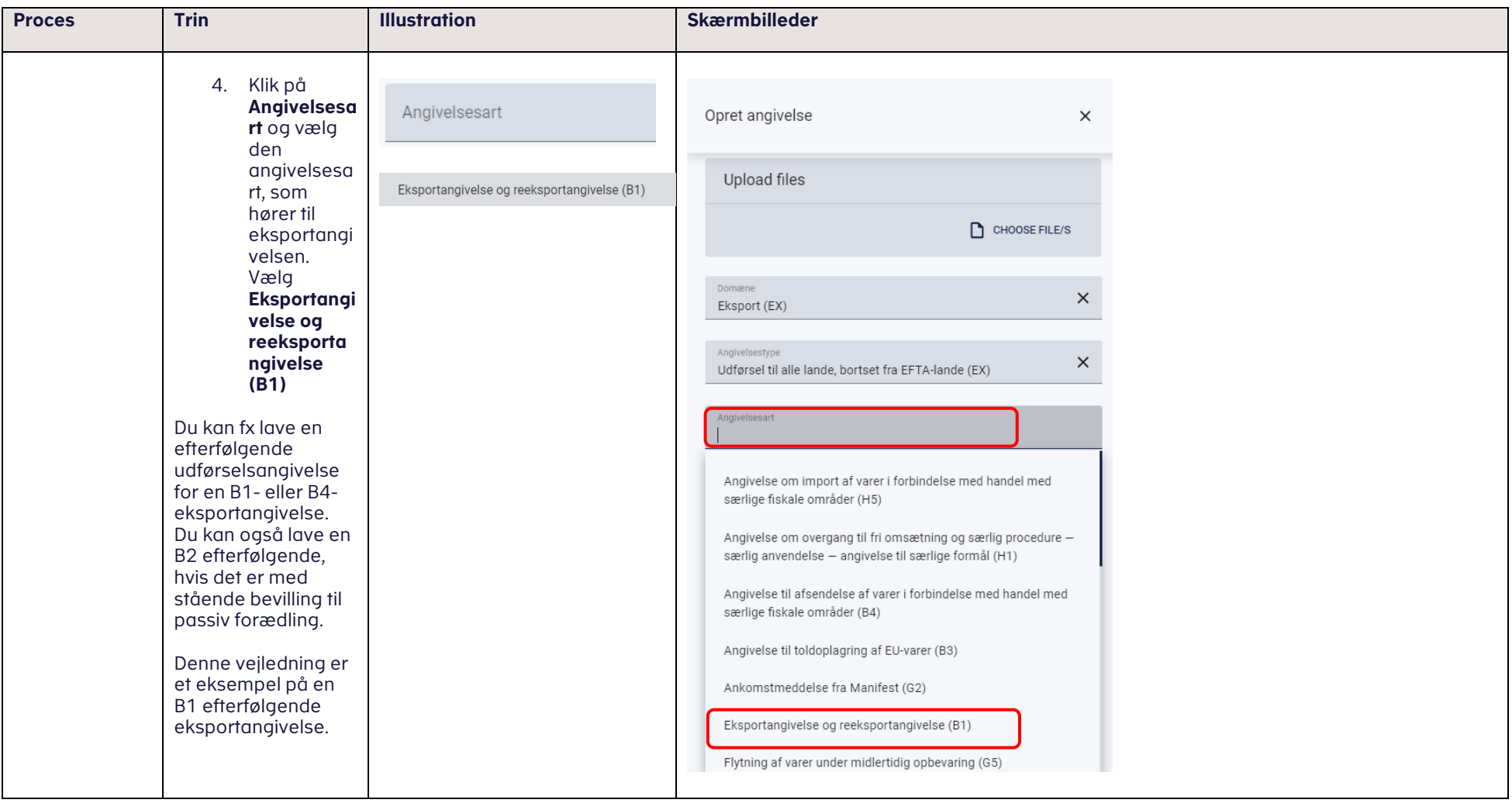

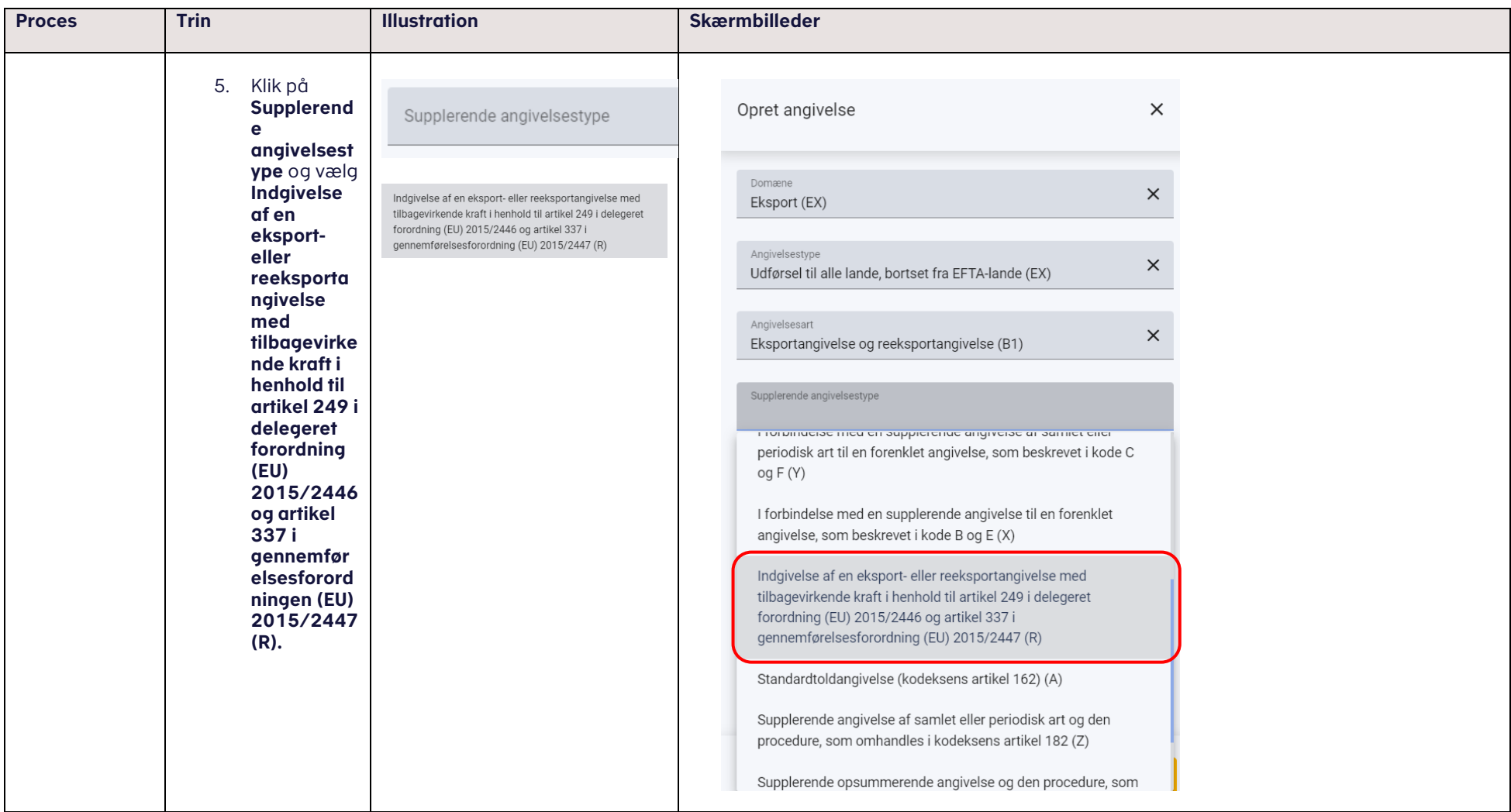

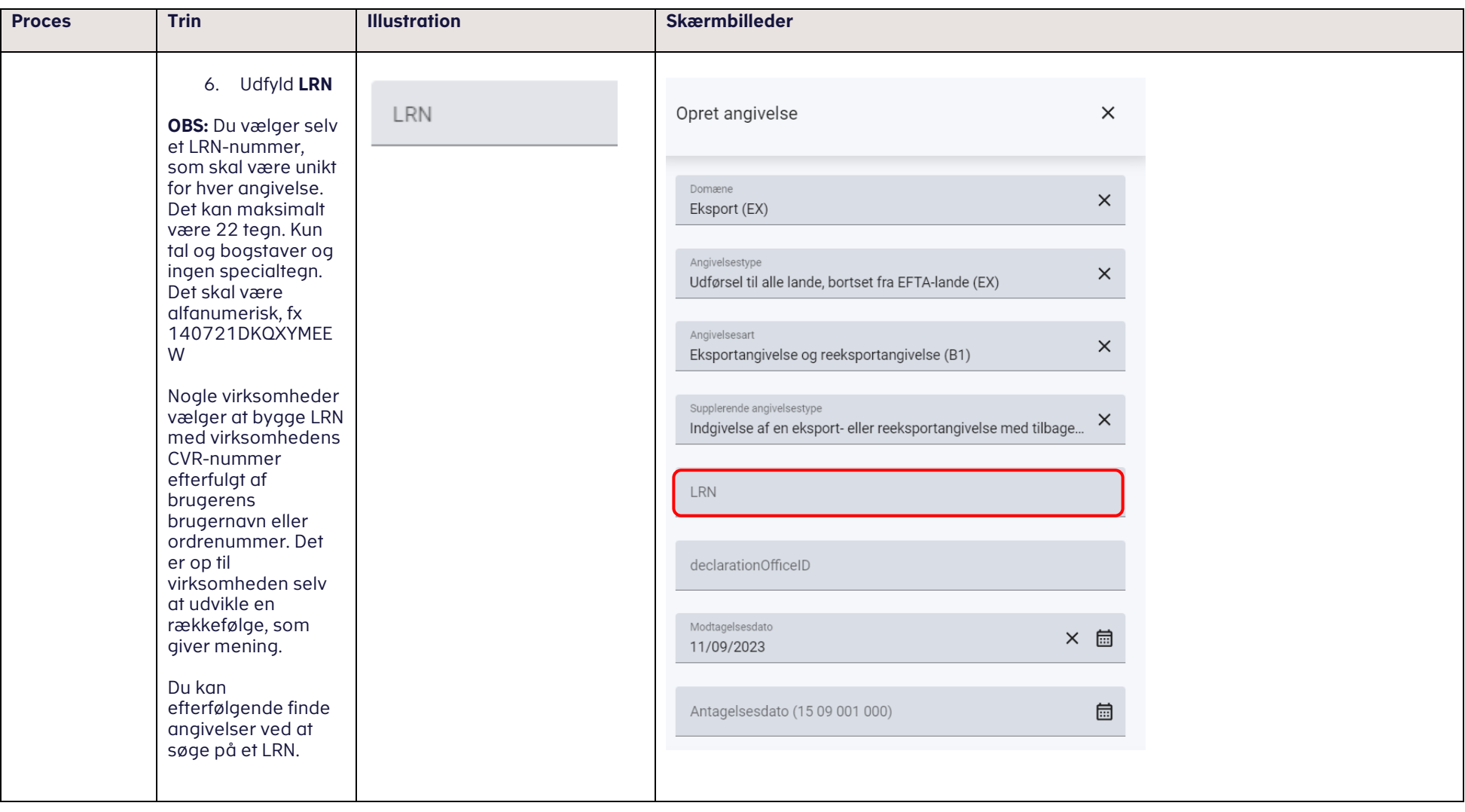

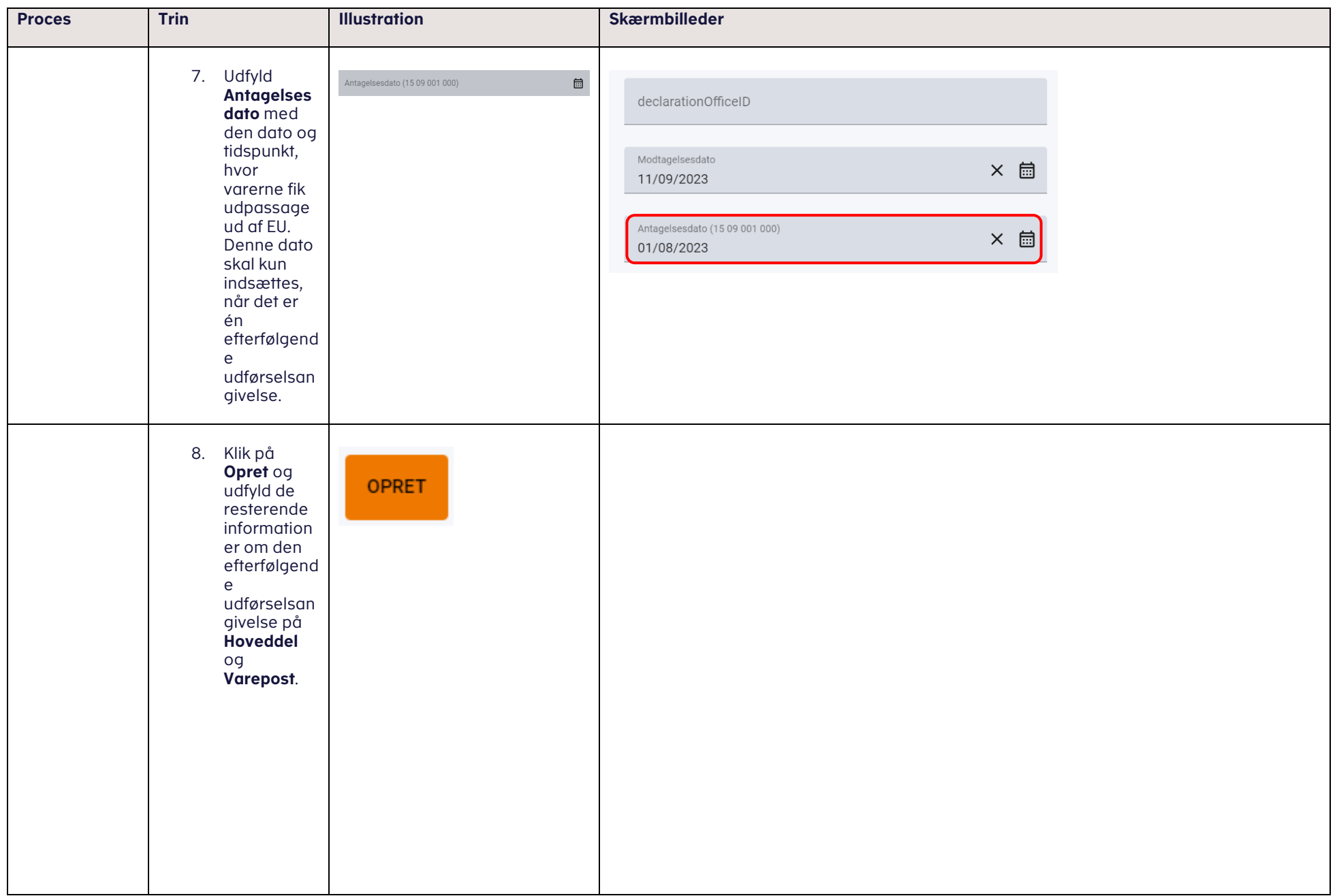

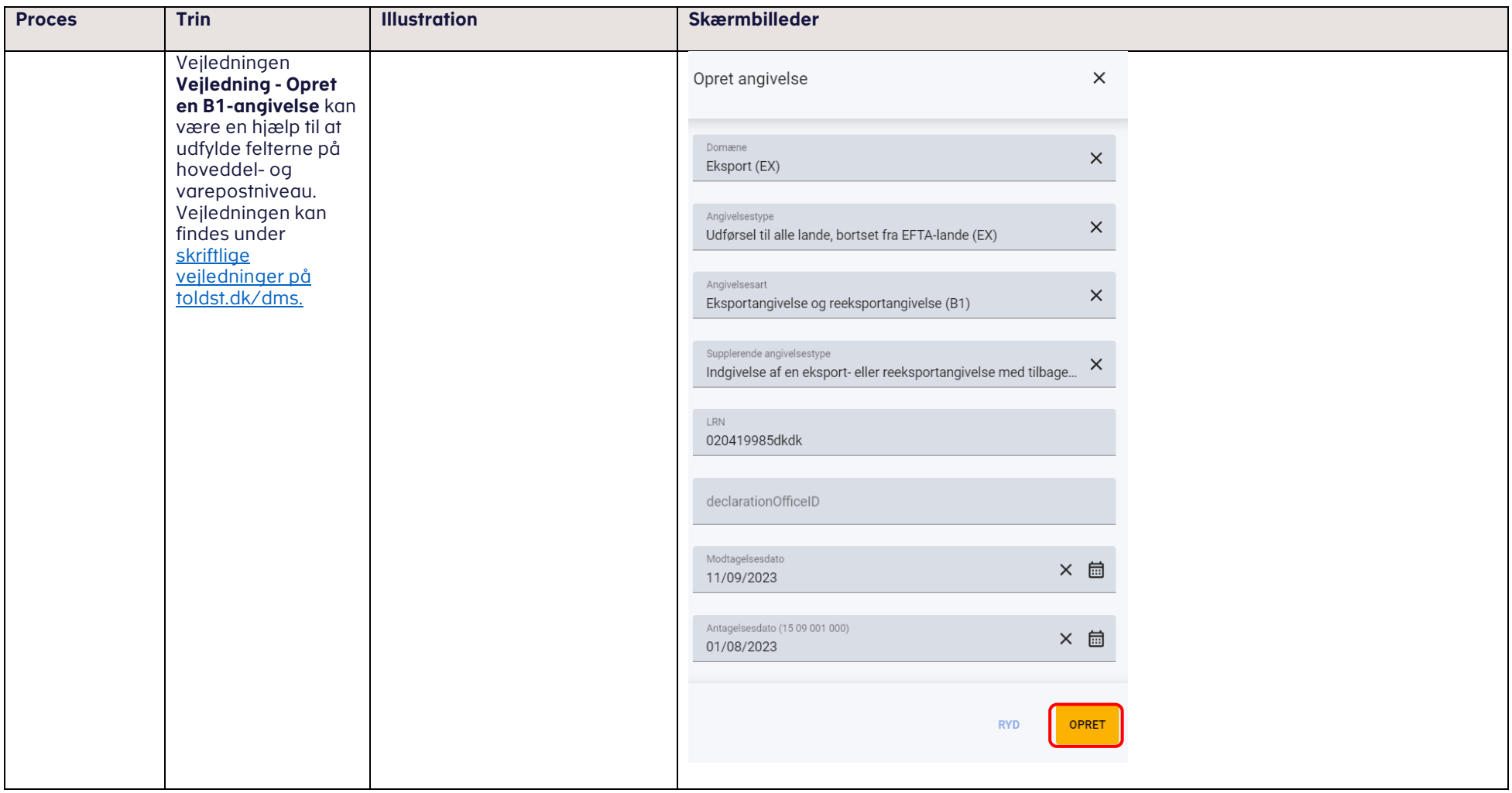